D01166201A

# TASCAM

# **RC-9010S Remote Control Unit**

# 取扱説明書

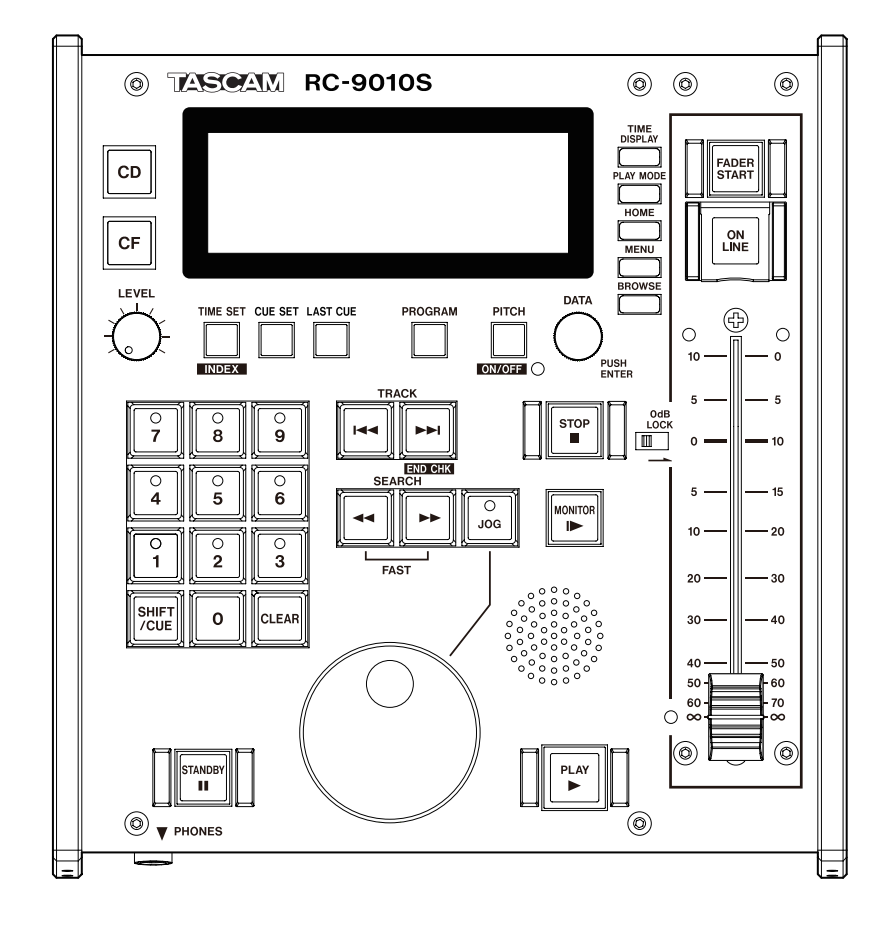

# 目次

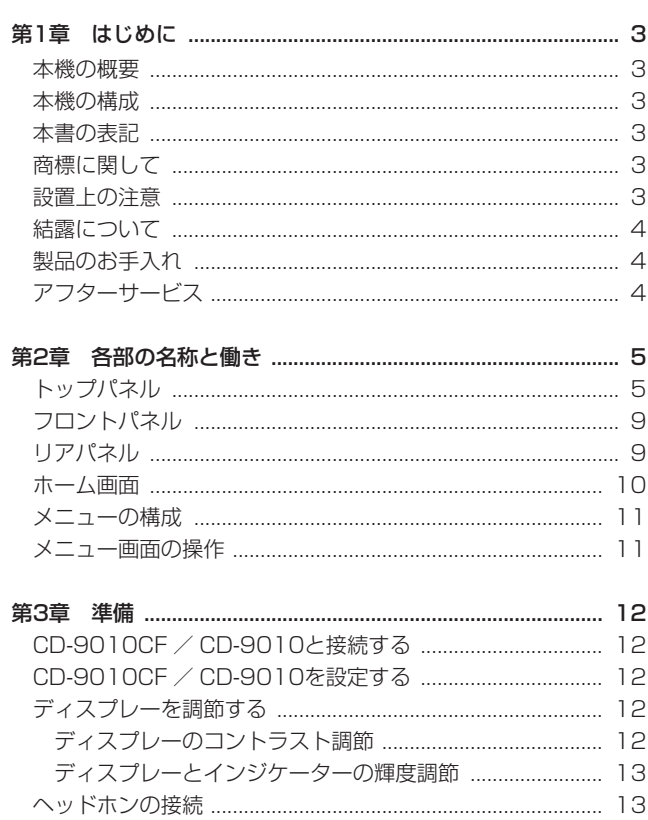

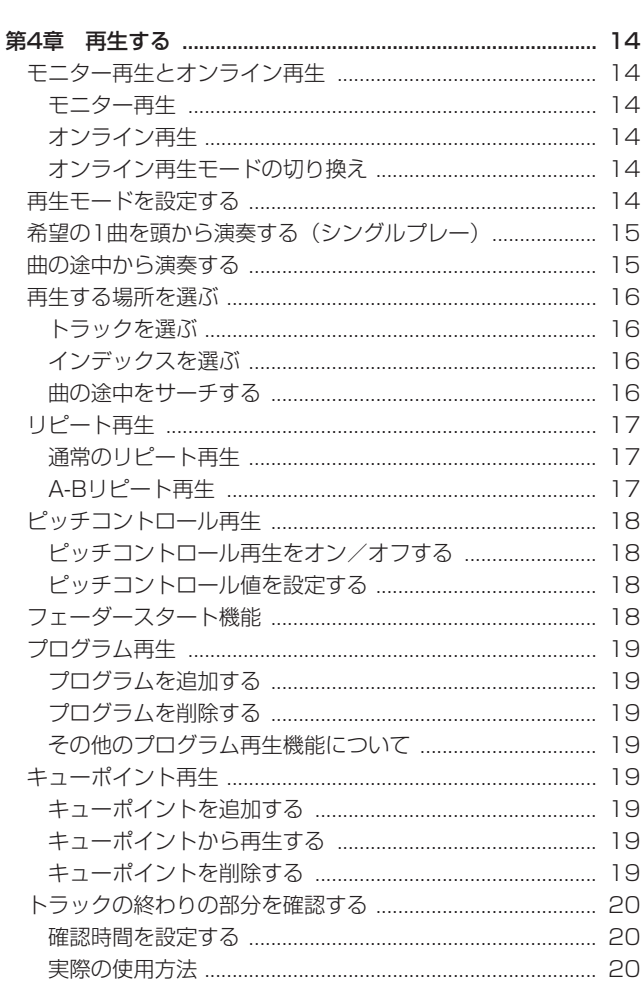

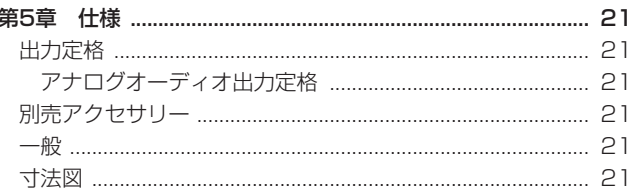

このたびは、TASCAM Remote Control Unit RC-9010Sをお 買い上げいただきまして、誠にありがとうございます。

本機は、TASCAM CD-9010CF / CD-9010のREMOTE(SERIAL) 端子を使用した専用リモートコントロールユニットです。

本機をCD-9010CF / CD-9010に接続することにより、さまざ まな機能が追加されるとともに、使い勝手が一段と向上します。

ご使用になる前に、この取扱説明書をよくお読みになり、正しい取 り扱い方法をご理解いただいたうえで、末永くご愛用くださいます ようお願い申しあげます。お読みになったあとは、いつでも見られ るところに保管してください。

また取扱説明書は、TASCAMのウェブサイト(http://tascam. jp/) からダウンロードすることができます。

### 本機の概要

- フェーダースタート対応の100mmフェーダーを搭載 (OdBロ ックスイッチ付き)
- 数字ボタン (0~9ボタン) を使ったタイムサーチ/インデック スサーチ機能
- JOGダイヤルを用いたサーチ機能
- CD-9010CF / CD-9010本体とは、専用ケーブル1本のみで 接続
- LCDタイプディスプレーを装備し、接続したCD-9010CF / CD-9010本体と同様の操作が可能
- モニター用モノラルスピーカー内蔵
- モニター用ヘッドホン端子を装備
- ラインアウトの出力レベルをディスプレー内にバーメーターで 表示(バーメーター表示は、ピーク表示/ VU表示を切り換え 可能)
- オンラインモードを切り換える自照式ONLINEボタンを装備

### 本機の構成

本機の構成は、以下の通りです。

なお、開梱は本体に損傷を与えないよう慎重に行ってください。 梱包箱と梱包材は、後日輸送するときのために保管しておいてく ださい。

付属品が不足している場合や輸送中の損傷が見られる場合は、当社 までご連絡ください。

- 本体  $x1$
- **専用接続ケーブル (5m) ×1**
- 保証書  $x1$
- p 取扱説明書(本書) x1

### 本書の表記

本書では、以下のような表記を使います。

- 本機および外部機器のボタン/端子などを「MENUボタン」の ように太字で表記します。
- **ディスプレーに表示される文字を"ON"のように"\_"で括っ** て表記します。
- 必要に応じて追加情報などを、「ヒント」、「メモ」、「注意」とし て記載します。

### **ヒント**

本機をこのように使うことができる、といったヒントを記載し ます。

### **メ モ**

補足説明、特殊なケースの説明などをします。

### **注 意**

指示を守らないと、人がけがをしたり、機器が壊れたり、デー タが失われたりする可能性がある場合に記載します。

### 商標に関して

- TASCAMおよびタスカムは、ティアック株式会社の登録商標です。
- その他、記載されている会社名、製品名、ロゴマークは各社の 商標または登録商標です。

### 設置上の注意

- 本機の動作保証温度は、摂氏5度〜35度です。
- 次のような場所に設置しないてください。音質悪化の原因、ま たは故障の原因となります。

振動の多い場所 窓際などの直射日光が当たる場所 暖房器具のそばなど極端に温度が高い場所 極端に温度が低い場所 湿気の多い場所や風通しが悪い場所 ほこりの多い場所

- 本機の近くにパワー・アンプなどの大型トランスを持つ機器が ある場合にハム(うなり)を誘導することがあります。この場 合は、この機器との間隔や方向を変えてください。
- テレビやラジオの近くで本機を動作させると、テレビ画面に色 むらが出たり、ラジオから雑音が出ることがあります。この場 合は、本機を遠ざけて使用してください。
- ●携帯電話などの無線機器を本機の近くで使用すると、着信時や 発信時、通話時に本機から雑音が出ることがあります。この場 合は、それらの機器を本機から遠ざけるか、もしくは電源を切 ってください。
- 本機は、水平に設置してください。

### 結露について

本機を寒い場所から暖かい場所へ移動したときや、寒い部屋を暖め た直後など、気温が急激に変化すると結露を生じることがあります。 結露したときは、約1〜2時間放置した後、電源を入れてお使いく ださい。

### 製品のお手入れ

製品の汚れは、柔らかい布でからぶきしてください。化学ぞうきん、 ベンジン、シンナー、アルコールなどで拭かないでください。表面 を痛めたり色落ちさせる原因となります。

5年に一度程度は、機器内部の掃除を販売店またはティアック修理 センターにご相談ください。内部にほこりがたまったまま、長い間 掃除をしないと火災や故障の原因となることがあります。特に、湿 気の多くなる梅雨期の前に行うと、より効果的です。なお、掃除費 用については、ご相談ください。

# アフターサービス

- この製品には、保証書を別途添付しております。保証書は、所定 事項を記入してお渡ししてますので、大切に保管してください。
- 保証期間は、お買い上げ日より1年です。保証期間中は、記載 内容によりティアック修理センターが修理いたします。その他 の詳細につきましては、保証書をご参照ください。
- 保証期間経過後、または保証書を提示されない場合の修理などに ついては、お買い上げの販売店またはティアック修理センターに ご相談ください。修理によって機能を維持できる場合は、お客様 のご要望により有料修理いたします。

● 万一、故障が発生した場合は使用を中止し、必ず電源プラグを コンセントから抜いて、お買い上げの販売店またはティアック 修理センターまでご連絡ください。修理を依頼される場合は、 次の内容をお知らせください。

なお、本機の故障、もしくは不具合により発生した付随的損害(録 音内容などの補償)の責については、ご容赦ください。

- 型名、型番 (RC-9010S)
- 製造番号 (Serial No.)
- •故障の症状(できるだけ詳しく)
- •お買い上げ年月日
- •お買い上げ販売店名
- お問い合わせ先につきましては、巻末をご参照ください。
- 本機を廃棄する場合に必要となる収集費などの費用は、お客様 のご負担になります。

トップパネル

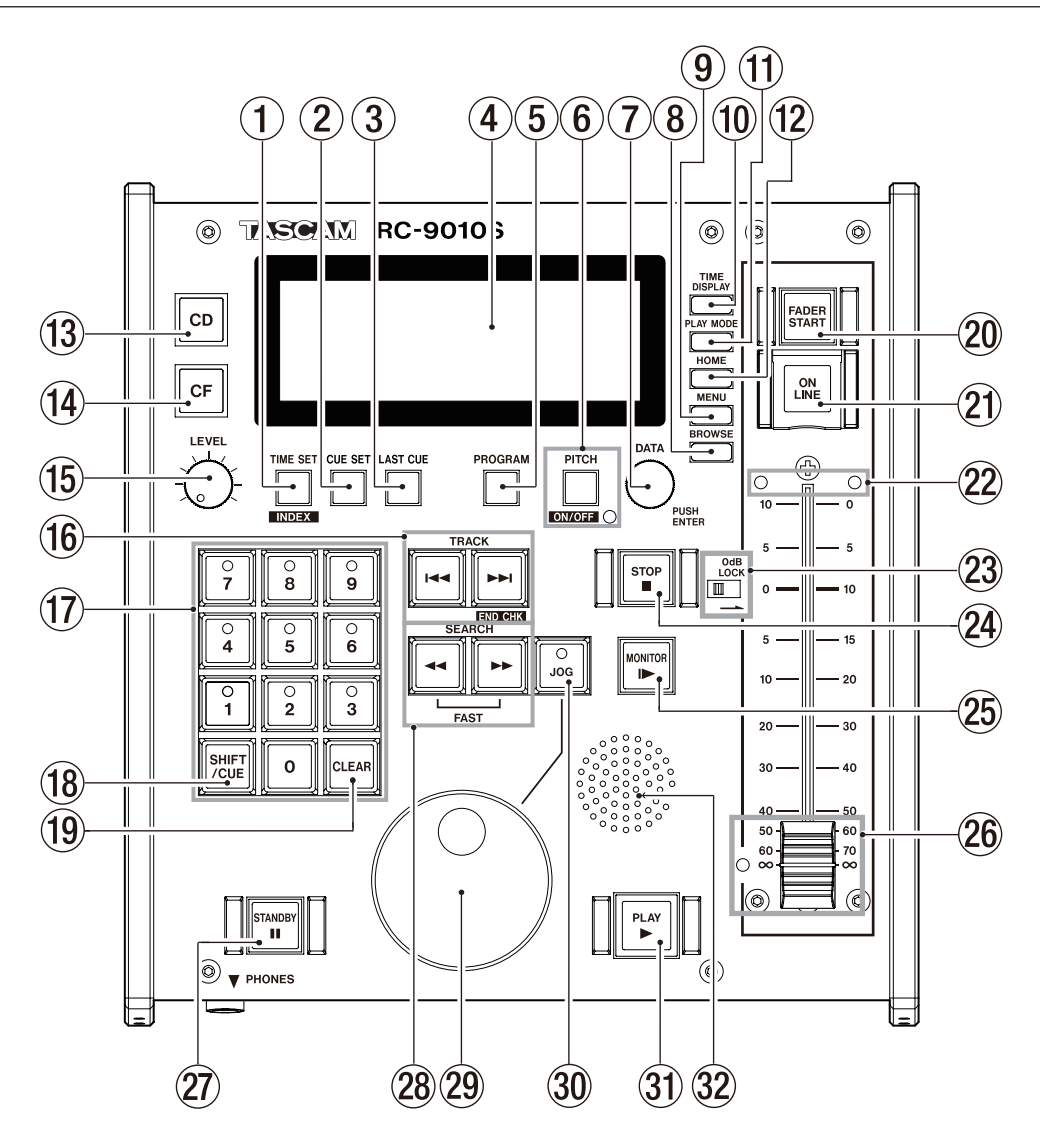

### 1 TIME SET [INDEX] ボタン

再生モードが"**CONTINUE**"(連続再生モード)または"**SINGLE**" (シングル再生モード)のときにこのボタンを押すと、トラック 時間表示部が時間入力表示になります。数字ボタン(0~9ボタ ン)を使って時間を入力します。

SHIFT/CUEボタンを押しながらこのボタンを押すと、インデ ックス入力表示になります。その後、数字ボタン (0~9ボタン) を使ってインデックスを選択します(インデックス選択はオー ディオCD再生時のみ)。

### (2) CUE SETボタン

停止中、再生待機中およびモニター再生中にCUE SETボタン を押すと、キューポイントをキューリストに追加します。 このとき、"**CUE SET**"とそのとき追加したキューポイント番 号をポップアップ表示します。

キューリストにキューポイントを追加するごとに、数字ボタン (1〜9ボタン)上のインジケーターが点灯します。

SHIFT/CUEボタンを押しながらCUE SETボタンを押すと、 "**CUE**"リスト画面を表示します。

CUE SETボタンを押しながら数字ボタン (1~9ボタン)を 押すと、その場所にキューポイントが登録されます。

### 3 LAST CUEボタン

このボタンを押すと、ラストキューポイント(最後に自動登録 されたキューポイント)へロケートし、再生待機状態になります。

### **メ モ**

### キューポイントの自動登録について:

停止状態位置または再生待機状態位置からモニター再生を開始 した位置がキューポイントとして自動登録されます。また、ジ ョグモードからSTANDBYボタンを押した場合も、その位置が キューポイントとして登録されます。

### (4) ディスプレー

ディスク情報、本機の動作モード、メニューなど、さまざまな 情報を表示します。

### 5 PROGRAMボタン

停止中、再生待機中およびモニター再生中にこのボタンを押す と、"**PROGRAM SET**"とそのとき追加したプログラム番号を ポップアップ表示し、PROGRAMボタンを押したトラックとト ラックの再生ポイントを追加します。( → 19ページ「プログラ ムを追加する」)

CLEARボタンを押しながらこのボタンを押すと、"**PROGRAM CLEAR**"とそのとき削除したプログラム番号をポップアップ表 示し、最終のプログラムを削除します。( → 19ページ「プログ ラムを削除する」)

SHIFT/CUEボタンを押しながら PROGRAMボタンを押すと、 "**PROGRAM**"画面を表示します。

### 6 PITCHボタン/インジケーター

このボタンを押すとホーム画面にピッチコントロール再生機能 のオン/オフの状態表示、およびピッチコントロール値を表示 します。

DATAダイヤルを使ってピッチコントロール値を設定します。 再度このボタンを押すと、ピッチコントロール値の選択は解除に なります。

SHIFT/CUEボタンを押しながらこのボタンを押すと、ピッチ コントロール再生機能のオン/オフを行います。

ピッチコントロール再生機能がオンのとき、ボタン右下のイン ジケーターが点灯します。

### 7 DATAダイヤル

回すとDATAダイヤルとして働き、押すとENTERボタンとし て機能します。

CD-9010CF / CD-9010本体のDATAダイヤルと同じ動作を します。

HOMEボタンを押しながらこのダイヤルを回すと、ディス プレーとCDインジケーター、CFインジケーター、FADER STARTボタン、ON LINEボタン、数字ボタン(1〜9ボタン) インジケーター、JOGインジケーター、LAST CUEボタン、 MONITORボタン、STANDBYボタン、PLAYボタン、フェー ダースケールインジケーター、フェーダーインジケーターの輝 度が調節できます。

TIME DISPLAYボタンを押しながらこのダイヤルを回すと、 ディスプレーのコントラストが調節できます。

また、HOMEボタンを押しながらこのダイヤルを押した状態で 回すと、ディスプレーのみの輝度が調節できます。

### **注 意**

本機からコントラストおよび輝度調節できるのは、本機のディス プレーやインジケーターのみです。CD-9010CF / CD-9010 本体の輝度調節はできません。

### 8 BROWSEボタン

"**BROWSE**"画面を表示します。

データCD、CFカードのフォルダー内検索時などに使用します。 "**BROWSE**"画面を表示します。

オーディオCDの場合は、オーディオCDの"**BROWSE**"画面を 表示します。

### 9 MENUボタン

"**MENU**"画面を表示します。

HOMEボタンを押しながらこのボタンを押すと、パネルロック 機能の切り換えを行うことができます。( → 13ページ「パネル ロック機能の設定」)

CD-9010CF / CD-9010本体のMENUボタンと同じ動作をし ます。

### 0 TIME DISPLAYボタン

ホーム画面表示中に押すと、ホーム画面の時間表示をトラック 経過時間およびトラック残量時間の交互に切り換えることがで きます。表示切り換えは、本機のみが切り換わります。 CD-9010CF / CD-9010本体の時間表示は、本体側のTIME DISPLAYボタンで切り換えます。

ホーム画面表示中にこのボタンを押しながらDATAダイヤルを 回すと、ディスプレーのコントラストを調整できます。

### **注 意**

本機がコントラスト調節できるのは、本機のディスプレーのみ です。CD-9010CF / CD-9010本体のコントラスト調節はで きません。

### (f) PLAY MODEボタン

ホーム画面表示中にこのボタンを押すと、以下の順序で再生モー ドが切り換わります。

 $\rightarrow$  CONTINUEモード → SINGLEモード → PROGRAMモード -

### (12) HOMEボタン

ホーム画面を表示します。

CD-9010CF / CD-9010本体のHOMEボタンと同じ動作をし ます。

このボタンを押しながらMENUボタンを押すと、パネルロック 機能の切り換えを行うことができます。( → 13ページ「パネル ロック機能の設定」)

ホーム画面表示中にこのボタンを押しながらDATAダイヤルを回 すと、ディスプレーと各インジケーターの輝度を調整できます。 このボタンを押しながらDATAダイヤルを押した状態で回すと、 ディスプレーのみの輝度が調節できます。

### **注意**

本機から輝度調節できるのは、本機のディスプレーやインジケー ターのみです。接続したCD-9010CF / CD-9010本体の輝度 調節はできません。

### (13) CDインジケーター

CD-9010CF本体のCD / CFボタンで再生するメディアにCD を選択している時に、このインジケーターが点灯します。

### (14) CFインジケーター

CD-9010CF本体のCD / CFボタンで再生するメディアにCF カードを選択している時に、このインジケーターが点灯します。

### 15) LEVELつまみ

スピーカーまたはPHONES端子に接続したヘッドホンの出力レ ベルを調節します。

(16) TRACK 1<4 / ▶▶ [END CHK] ボタン トラックサーチを行います。

SHIFT/CUEボタンを押しながらTRACK ▶▶ ボタンを押す と、"**PLAY**"メニュー画面の"**END CHECK**"項目で設定した 設定時間分、トラックの終わりの部分を確認することができま す。( → 20ページ「トラックの終わりの部分を確認する」)

(17) 数字ボタン (0〜9) /インジケーター (1〜9)

再生モードが"**CONTINUE**"(連続再生モード) および "**SINGLE**" (シングル再生モード)のとき、トラックを選択するときに使い ます。

TIME SETボタンを押すと時間入力表示になり、その後に時間 を選択するときに使います。

SHIFT/CUEボタンを押しながらTIME SETボタンを押すと、

インデックス入力表示になり、その後にインデックスを選択す るときに使います(オーディオCD再生時のみ)。

キューポイントが登録されている場合は、数字ボタン(1~9ボ タン)上のインジケーターが点灯します。( → 19ページ「キ ューポイントを追加する」)

SHIFT/CUEボタンを押しながら、インジケーターが点灯してい る数字ボタン(1〜9ボタン)を押すと、登録されているキュー ポイントにロケートし、再生待機状態になります。

CLEARボタンを押しながらキューポイントの登録されたこのボ タン(1〜9ボタン)を押すと、登録されたキューポイントが削 除されます。( → 19ページ「キューポイントを削除する」)

### <sup>(18)</sup> SHIFT/CUEボタン

停止中/再生待機中/再生中に

- ·このボタンを押しながらTRACK ▶▶ボタンを押すと、 "**PLAY**"メニュー画面の"**END CHECK**"項目で設定した設 定時間分、トラックの終わりの部分を確認することができま す。( → 20ページ「トラックの終わりの部分を確認する」)
- このボタンを押しながらTIME SET [INDEX] ボタンを押す と、インデックス入力表示になります。その後、数字ボタン (0〜9ボタン)を使ってインデックスを選択します(インデ ックス選択はオーディオCD再生時のみ)。
- このボタンを押しながらPITCH [ON/OFF] ボタンを押す と、ピッチコントロール再生機能のオン/オフを行います。
- このボタンを押しながら数字ボタンの0ボタンを押すと、 A-Bリピート再生の設定を行います。( → 17ページ「A-B リピート再生」)

### (19) CLEARボタン

トラック/時間/インデックス/プログラム/キューポイント の選択をクリアするときに使います。 このボタンを押しながらPROGRAMボタンを押すと、 "**PROGRAM CLEAR**"とそのとき削除したプログラム番号をポッ プアップ表示し、最終のプログラムを削除します。( → 19ペー ジ「プログラムを削除する」) このボタンを押しながらキューポイントの登録された数字ボタ ン(1〜9ボタン)を押すと、登録されたキューポイントが削除 されます。( → 19ページ「キューポイントを削除する」)

### p FADER STARTボタン/インジケーター

フェーダースタート機能のオン/オフを切り換えます。( → 18 ページ「フェーダースタート機能」) オンのとき、ボタンが点灯します。

### 21) ON LINEボタン/インジケーター

オンライン再生モードのオン/オフを切り換えます。( → 14 ページ「オンライン再生モードの切り換え」) ボタンの操作は、表面のカバーを持ち上げた状態で行います。 オンの時に点灯し、オフのときには消灯します。

### s フェーダースケールインジケーター

現在設定されているフェーダーの目盛りを示します。 "**REMOTE**"メニュー画面の"**FADER SCALE**"項目の設定に応 じて、目盛り最大出力10dBまたは最大出力0dBのインジケー ターを点灯します。

### ② OdB LOCKスイッチ

スイッチを入れると、フェーダーが0dBより上に動かなくなり ます。

### 24) STOPボタン/インジケーター

いかなる状態においても、このボタンを押すとその位置で再生 を停止します。 オンライン再生時、再生待機時、モニター再生時にこのボタン を押すと停止します。 停止中は、このボタンが点灯します。

### 25 MONITORボタン/インジケーター

このボタンを押すと、モニター再生が始まります。 内蔵スピーカーおよびPHONES端子から出力されます。 モニター再生中は、このボタンが点灯します。

h フェーダー/インジケーター

音声出力のレベルを調節します。

フェーダーが∞から上がっているとき、フェーダー左下のイン ジケーターが点灯します。

フェーダースタート機能がオンになっている場合は、フェーダー を完全に下げる(∞の位置に移動させる)と、再生状態から再生 待機状態になります。再生待機状態でフェーダーを∞から上げる と再生を開始します。

### **メ モ**

- i フェーダーを使用するには、CD-9010CF / CD-9010本体の "**REMOTE** "メニュー画面の"**FADER MODE**"項目が"**ENABLE**" に設定されている必要があります("**DISABLE**"に設定した場合、 0dB固定となります)。
- i フェーダースタートを使うには、CD-9010CF / CD-9010本 体の"**REMOTE**"メニュー画面の"**FADER START MODE**"項 目が"**ENABLE**"に設定されている必要があります。
- i フェーダーストップを使うには、CD-9010CF / CD-9010本 体の"**REMOTE** "メニュー画面の"**FADER STOP MODE**"項 目が"**ENABLE**"に設定されている必要があります。
- i CD-9010CF / CD-9010本体の"**REMOTE**"メニュー画面の "**FADER START MODE**"項目および"**FADER STOP MODE**" 項目の両方を"**DISABLE**"に設定したときには、本機のフェー ダースタート機能が自動でオフに設定され、FADER STARTボ タンが消灯します。また、FADER STARTボタンを押しても、 ディスプレーに警告のポップアップメッセージが表示され、オ ンにすることはできません。
- i"**SYSTEM**" メニュー画面の"**MONITORING POINT**" 項目で "**PstFader**"を選択すると、CD-9010CF / CD-9010本体の MONITOR OUTPUTS端子とPHONES端子、本機の内蔵スピー カーおよびPHONES端子の出力にもフェーダーの設定が有効に なります。

### 27) STANDBYボタン/インジケーター

停止中またはジョグ再生中の状態からこのボタンを押すと、そ の位置で再生待機状態になります。

モニター再生中にこのボタンを押すと、ラストキューポイント (最後に再生を開始した位置)へロケートして再生待機状態にな ります。

オンライン再生中にこのボタンを押すと、再生モードにより動 作が異なります。

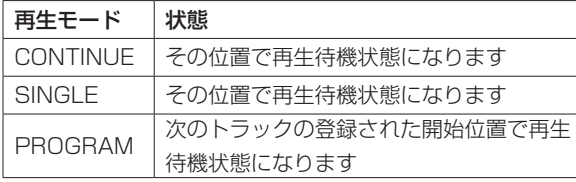

再生待機中は、このボタンが点灯します。

### 28 SEARCH << />→ FEAST] ボタン

このボタンを押している間、サーチを行います。 SEARCH ▶▶ボタン (SEARCH << ボタン)を押してキュ ーサーチ動作中にもう一方のSEARCH mボタン(SEARCH ▶▶ボタン)を押すと、サーチ速度が速くなります。

### 29 JOGダイヤル

ジョグモード中にJOGダイヤルを右回りに回すと、順方向にフ レーム再生位置が移動していきます。 ジョグモード中にJOGダイヤルを左回りに回すと、逆方向にフ

レーム再生位置が移動していきます。

### 30 JOGボタン/インジケーター

JOGダイヤルを使用して、1フレーム単位のモニター再生をす ることができます。 このボタンを押すと、フレーム単位のモニター再生がはじまり、 JOGダイヤルが有効になります。 ジョグモード中は、このボタンが点灯します。 ジョグモード中にJOGボタンを押すと、再生待機状態になります。

### **メ モ**

オンライン再生中は、JOGボタンが無効になります。

### 31) PLAYボタン/インジケーター

停止/再生待機中にこのボタンを押すと再生を開始し、ボタン が点灯します。また、ON LINEボタンが点灯している場合、も しくは"**SYSTEM**"メニューの"**ONLINE FUNCTION**"項目の 設定が "AlwaysON" の場合には、LINE OUTPUTS L / R端 子およびDIGITAL OUTPUT端子から出力され、オンライン再 生の状態になります。

MONITOR OUTPUTS L / R端子およびPHONES端子へ出 力する場合は、"**SYSTEM**"メニューの"**MON MUTE ONLINE**" 項目を"**OFF**"に設定します。( → CD-9010CFまたはCD-9010の取扱説明書「各種設定および情報表示」の章の 「モニ ターミュートバイオンラインの設定」)

オンライン再生中は、このボタンが点灯します。

### 32 内蔵スピーカー

モニター音声を聴くためのスピーカーです。 音量はLEVELつまみを使って調節します。 PHONES端子にヘッドホンが接続されている時、スピーカーか

ら音は出力されません。

"**SYSTEM**"メニュー画面の"**MONITORING POINT**"項目で "**PstFader**"を選択すると、内蔵スピーカー音量にもフェーダー の設定が有効になります。

# フロントパネル

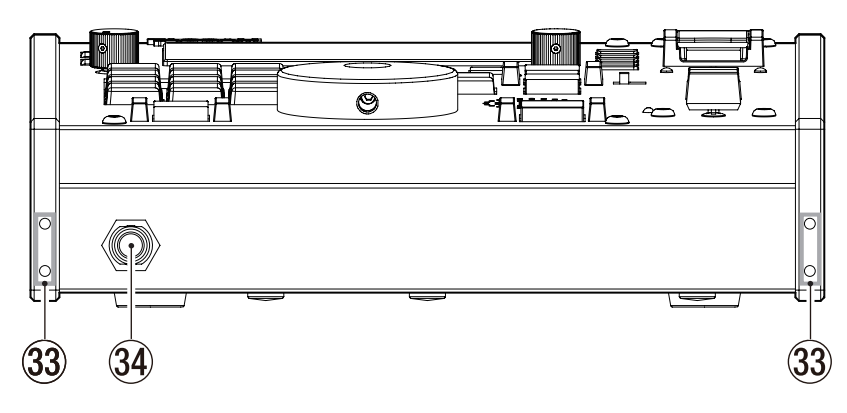

### 33 アームレスト取り付け穴

別売のRC-9010 / RC-9010S専用のアームレスト(TASCAM AK-A9010)を取り付けます。

### 34 PHONES端子

ステレオヘッドホンを接続するためのステレオ標準ジャックです。 モニター音声が出力されます。

音量はLEVELつまみを使って調節します。

PHONES端子にヘッドホンが接続されている時、スピーカーか ら音は出力されません。

"**SYSTEM**" メニュー画面の"**MONITORING POINT**" 項目で "**PstFader**"を選択すると、PHONES端子の出力にもフェーダー の設定が有効になります。

### **注 意**

ヘッドホンを接続する前には、LEVELつまみで音量を最小にし てください。突然大きな音が出て、聴力障害などの原因となる ことがあります。

# リアパネル

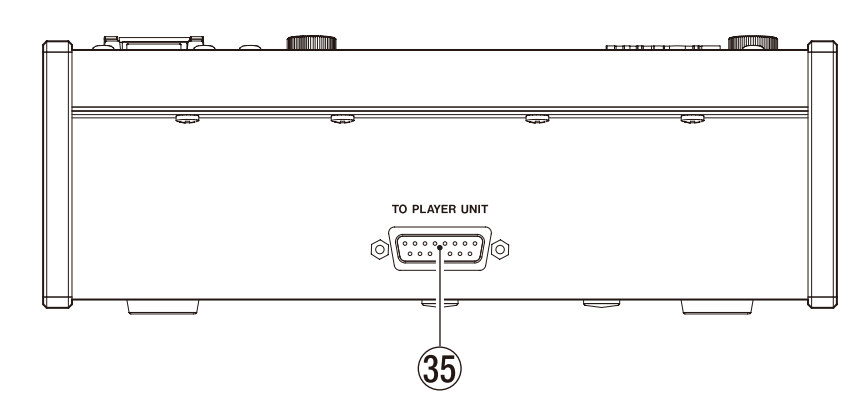

### **35 TO PLAYER UNIT端子**

付属の接続ケーブルでCD-9010CF / CD-9010本体と接続し ます。

### **注 意**

接続ケーブルの抜き差しは、CD-9010CF / CD-9010本体の 電源を切った状態で行ってください。電源を入れたまま抜き差 しをすると、故障の原因となります。

### ホーム画面

本機のディスプレーには、以下の情報が表示されます。

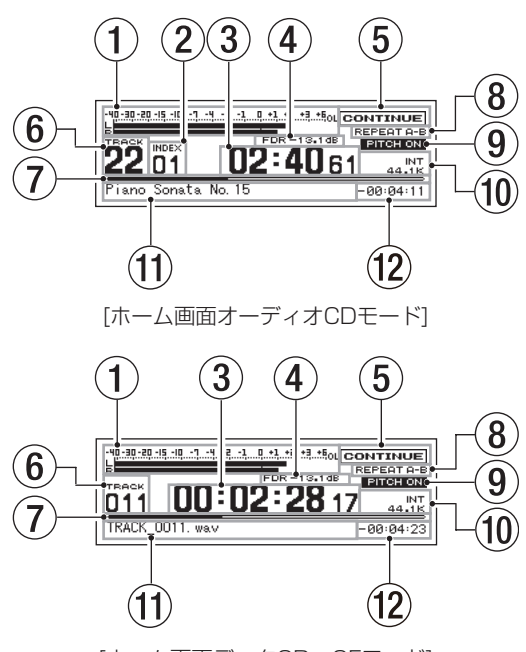

### [ホーム画面データCD・CFモード]

### (1) 再生レベルメーター表示

再生レベルを表示します。

CD-9010CF / CD-9010本体のST/MONOボタンを押して MONOインジケーターを点灯させると、"**SYSTEM**"メニュー 画面の"**MONO MIX**"項目の設定に合わせて、"**LR**"表示から"**3M**"、 "**6M**"、"**L**"、"**R**"表示に切り換わり、レベルバーが1本表示に なります。( → CD-9010CFまたはCD-9010の取扱説明書「各 種設定および情報表示」の章の「モノラルミックスの設定」) ST時に、モノラルのWAVファイルを再生した場合も、レベル バーが1本表示になり、"**M**"表示に切り換わります。

"**SYSTEM**"メニュー画面の"**METER TYPE**"項目を"**PEAK**" から"**VU**"に設定すると、目盛り表示がVUメーター表示になり ます。( → CD-9010CFまたはCD-9010の取扱説明書「各種 設定および情報表示」の章の「レベルメーター表示方式の設定」)

### (2) インデックス表示

再生中/選択中のインデックス番号(オーディオCDのみ)を表 示します。

### (3) トラック時間表示(メイン表示)

現在のトラックの時間を表示します。

再生するメディアによって表示内容が異なります。

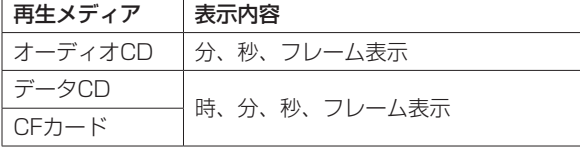

TIME DISPLAYボタンを押すたびに、経過時間表示と残量時 間表示と交互に切り換わります。

残量時間表示時は、先頭に"ー"が表示されます。

EOMタリー信号が出力中は、":"部分が点滅します。(→ CD-9010CFまたはCD-9010の取扱説明書「各種設定および 情報表示」の章の「EOM機能」)

```
(4) フェーダーレベル表示
```
フェーダーを操作中に現在のフェーダーレベルを表示します。

- 5 再生モード表示 現在の再生モードを表示します。 CONTINUE:連続再生モード SINGLE :シングル再生モード PROGRAM :プログラム再生モード
- 6 トラック番号表示

再生中のトラック番号を表示します。

- 7 トラック再生位置表示 現在の再生位置をバー表示します。再生の経過とともに、左か ら右にバーが伸びていきます。
- 8 リピート再生機能表示

リピート再生機能のオン/オフを表示します。

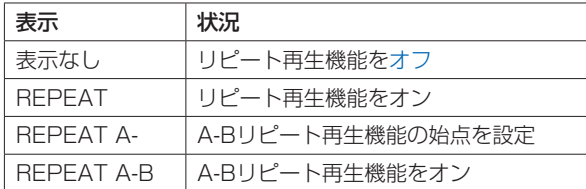

### 9 ピッチコントロール表示

ピッチコントロール機能がオンのとき、"**PITCH ON**"と表示さ れます。( → 18ページ「ピッチコントロール再生」)

### 0 マスタークロック表示

現在のマスタークロックを表示します。

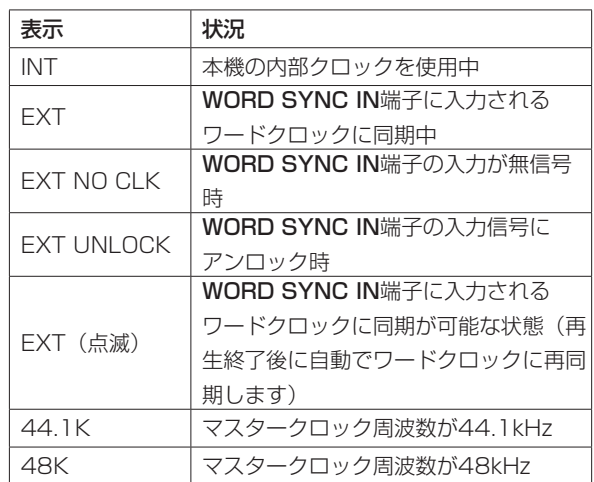

### (1) 情報表示部

CD-TEXTの場合は、その内容が表示されます。 データCDおよびCFカードの場合は、ファイル名が表示されます。 再生モードが"PROGRAM" (プログラム再生モード)の時、 次プログラムの情報が表示されます。

### w トラック時間表示(サブ表示)

現在のトラックの時間を表示します。 メイン表示が経過時間表示の時は残量時間を表示し、メイン表 示が残量時間表示の時は経過時間を表示します。 残量時間表示時は、先頭に"ー"が表示されます。

# メニューの構成

本機の"**MENU**"画面の構成は、接続するCD-9010CF / CD-9010と同じです。メニューの構成については、CD-9010CFま たはCD-9010の取扱説明書「第2章 各部の名称と働き」の「メニ ューの構成 」をご参照ください。

# メニュー画面の操作

本機の"**MENU**"画面の操作は、接続するCD-9010CF / CD-9010と同じです。メニュー画面の操作の詳細については、CD-9010CFまたはCD-9010の取扱説明書 『第2章 各部の名称と働 き」の「メニュー画面の操作 」をご参照ください。

# CD-9010CF / CD-9010と接続する

本機のリアパネルのTO PLAYER UNIT端子とCD-9010CF / CD-9010本体のREMOTE (SERIAL)端子を付属のケーブルで 接続します。

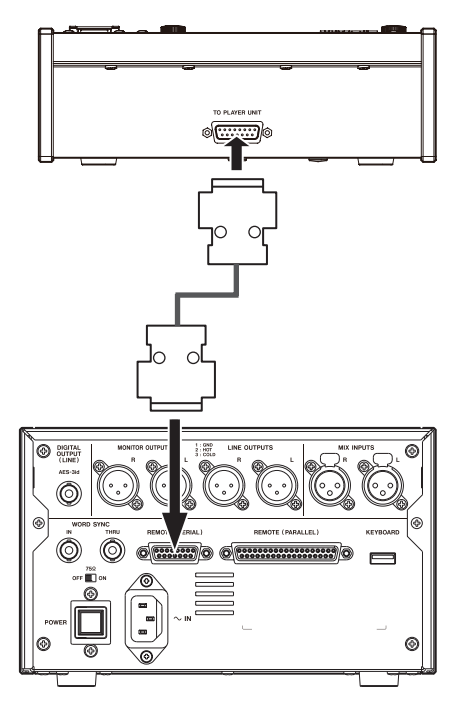

### **注 意**

接続ケーブルの抜き差しは、CD-9010CF / CD-9010本体の 電源を切った状態で行ってください。電源を入れたまま抜き差 しをすると、故障の原因となります。

### CD-9010CF / CD-9010を設定する

必要に応じて、以下のCD-9010CF / CD-9010本体の設定を行 います。

### オンライン機能

"**SYSTEM**"メニュー画面の"**ONLINE FUNCTION**"項目をオンラ イン機能を切り換え可能("**SWTCH.OK**") にすると、本機のON LINEボタンが使用可能となり、オンライン再生のオン(オンライ ン再生)/オフ(モニター再生)が切り換えできます。

オンライン機能を常に有効("**AlwaysON**") にすると、本機のON LINEボタンは使用できなくなり、常にオンラインが有効な状態と なります。

オンライン機能の設定については、CD-9010CFまたはCD-9010 の取扱説明書「各種設定および情報表示」の章の「オンライン再生 モードの設定 」をご参照ください。

### 再生モード(Play Mode)

再生モードを適宜設定してください。本書では、"**Auto Cue**"、" **Auto Ready**"、"**Inc. Play**"などの設定はオフになっているものと して手順を説明します。

# ディスプレーを調節する

必要に応じて、ディスプレーのコントラストと明るさを調節するこ とができます。

### ディスプレーのコントラスト調節

ホーム画面表示中に、TIME DISPLAYボタンとDATAダイヤルを 使って、ディスプレーのコントラストを調節することができます。 また、"**SYSTEM**"メニュー画面の"**LCD CONTRAST**"項目を使 って調節することも可能です。

### **メ モ**

- ●ディスプレーのコントラストの設定は、電源をオフにしても保 持されます。
- 上記の操作でコントラスト調節できるのは、本機のディスプレー のみです。接続したCD-9010CF / CD-9010本体のコントラ スト調節はできません。

### 本機のボタン操作の場合

ホーム画面表示中に、本機のTIME DISPLAYボタンを押しながら DATAダイヤルを回すことにより、本機のディスプレーのコントラ ストを調節します。

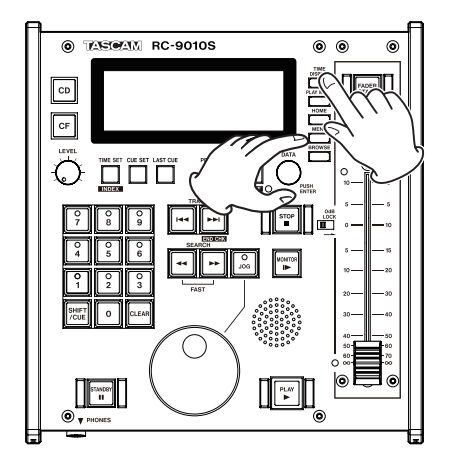

### メニュー操作の場合

本機の"**MENU**"画面からの操作は、接続するCD-9010CF / CD-9010本体と同じです。操作の詳細については、CD-9010CF またはCD-9010の取扱説明書「第3章 準備」の「ディスプレーの コントラスト調整 」をご参照ください。

### ディスプレーとインジケーターの輝度調節

ホーム画面表示中に、HOMEボタンとDATAダイヤルを使って、 ディスプレーのバックライトの明るさと各インジケーターの輝度を 調節することができます。

また、"**SYSTEM**"メニュー画面の"**LCD BRIGHTNESS**"項目ま たは"**LED BRIGHTNESS**"を使って調節することも可能です。

### **メ モ**

- ディスプレーおよびインジケーターの輝度の設定は、電源をオ フにしても保持されます。
- 上記の操作で輝度を調節できるのは、本機のディスプレーやイ ンジケーターのみです。接続したCD-9010CF / CD-9010本 体の輝度調節はできません。

### 本機のボタン操作の場合

ホーム画面表示中に、本機のHOMEボタンを押しながらDATAダイ ヤルを回すことにより、本機のディスプレーと各インジケーターの 輝度を調節することができます。

また、本機のHOMEボタンを押しながらDATAダイヤルを押した状 態で回すことにより、本機のディスプレーのみの輝度を調節するこ とができます。

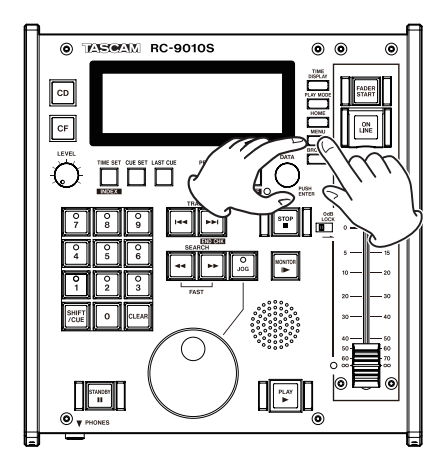

### メニュー操作の場合

本機の"**MENU**"画面からの操作は、接続するCD-9010CF / CD-9010本体と同じです。操作の詳細については、CD-9010CF またはCD-9010の取扱説明書「第3章 準備」の「ディスプレーの コントラスト調整 」をご参照ください。

### ヘッドホンの接続

ステレオヘッドホンをフロントパネルのPHONES端子に接続し ます。

LEVELつまみでヘッドホン出力レベルを調節します。

### **注意**

ヘッドホンを接続する前には、LEVELつまみで音量を最小にし てください。突然大きな音が出て、聴力障害などの原因となる ことがあります。

### パネルロック機能の設定

TASCAM CD-9010CF / CD-9010本体からの操作を有効にす るか無効にするかを設定します。

### **メ モ**

パネルロック機能の設定は、電源をオフにしても保持されます。

本機の"**MENU**"画面からの操作は、接続するCD-9010CF / CD-9010本体と同じです。操作の詳細については、CD-9010CF またはCD-9010の取扱説明書「第3章 準備」の「パネルロック機 能の設定 」をご参照ください。

### 第3章 準備

# フェールセーフ機能の設定

フェールセーフ機能は、誤って操作ボタンに触れたときに動作をし ないための安全機能です。

再生待機中、オンライン再生中の状態に関して、無効となるボタン を設定します。設定の詳細は、一覧表を参照してください。

- 1. MENUボタンを押して、"**MENU**"画面を表示します。
- 2."**SYSTEM**"メニュー画面を表示します。
- 3."**FAIL SAFE**"項目を選択(反転表示)します。

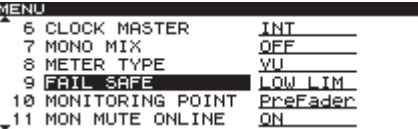

- 4. DATAダイヤルを押してカーソルが右側に移動し、設定項目を 選択(反転表示)状態にします。
- 5. DATAダイヤルを回して、フェールセーフ機能を設定します。

選択肢: "**LOW LIM**"(初期値)、 "**UP LIM**"、 "**OFF**"

6. 設定が終了したら、HOMEボタンを押してホーム画面に戻ります。

### **メ モ**

フェールセーフ機能の設定は、電源をオフにしても保持されます。

### フェールセーフ機能の設定による無効なボタン一覧

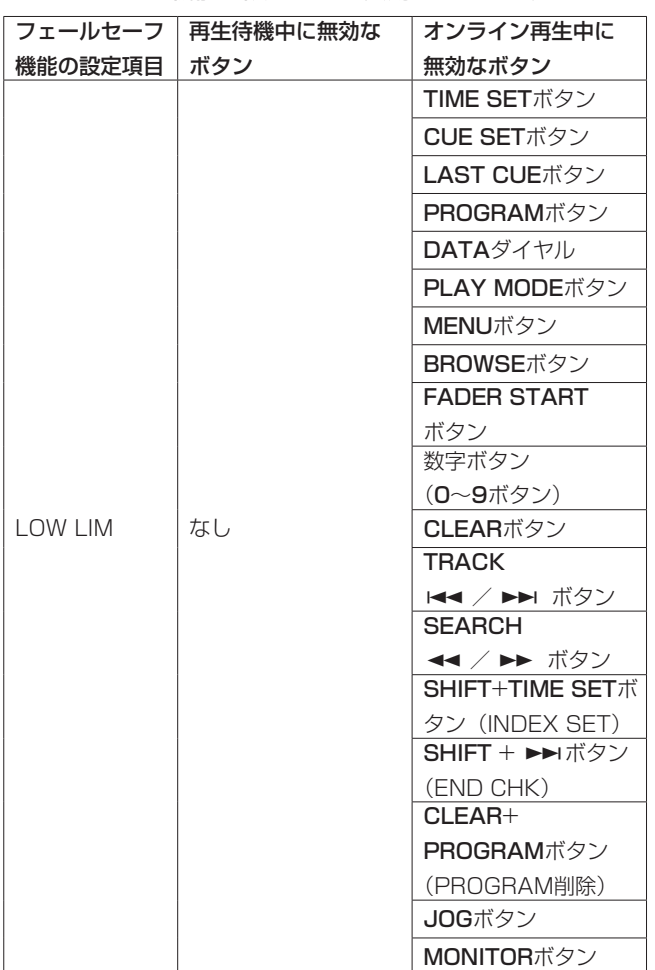

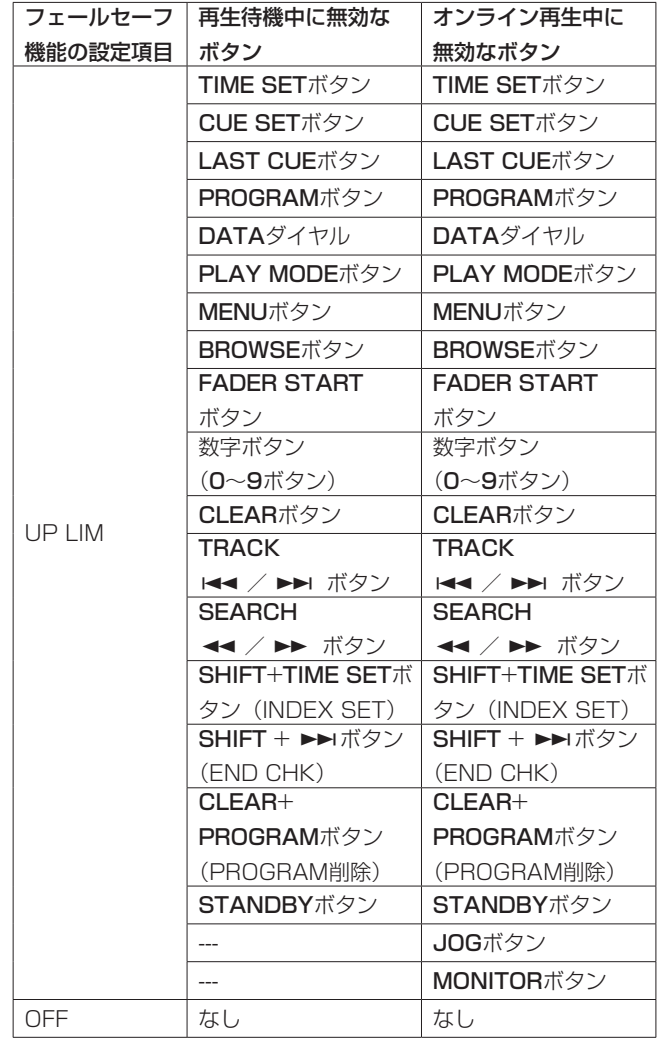

第4章 再生する

# モニター再生とオンライン再生

接続するCD-9010CF / CD-9010本体には、モニター再生とオ ンライン再生という2種類の再生モードがあります。それぞれの再 生モード時における出力先を個別に設定することができます。 たとえば放送やイベントなどの現場で、モニター再生モードを使っ て本番前にトラックや再生ポイントの頭出しを行ってから、本番時 にそのポイントからオンライン再生を行うことができます。

### モニター再生

"**SYSTEM**"メニュー画面の"**ONLINE FUNCTION**"項目の設定が "**SWTCH.OK**"、本機のONLINEボタンがオフの状態が前提となり ます。詳しくは、CD-9010CFまたはCD-9010の取扱説明書「各 種設定および情報表示」の章の「オンライン再生モードの設定」を 参照ください。

### **メ モ**

- 上記の条件であれば、PLAYボタンでも同様のモニター再生が 可能です。
- i ジョグ再生、サーチ時もモニター再生の出力状態になります。

### 再生方法

停止中、再生待機中またはジョグ再生中の状態からMONITORボタ ンを押す。

### CD-9010CF / CD-9010の出力の状態

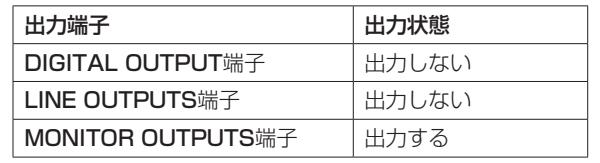

### オンライン再生

"**SYSTEM**"メニュー画面の"**ONLINE FUNCTION**"項目の設定が "**AlwaysON**"の状態が前提となります。詳細は、「各種設定および 情報表示」の「オンライン再生モードの設定」を参照ください。

### 再生方法

再生待機中/モニター再生中/ジョグ再生中の状態からPLAYボタ ンを押す。

### CD-9010CF / CD-9010の出力の状態

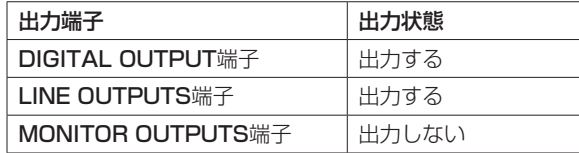

### **メ モ**

"**SYSTEM**"メニュー画面の"**MON MUTE ONLINE**"項目を"**OFF**" に設定すると、常にMONITOR OUTPUTS端子より出力するこ とができます。詳しくは、CD-9010CFまたはCD-9010の取 扱説明書「各種設定および情報表示」の章の「モニターミュー トバイオンラインの設定」を参照ください。

### オンライン再生モードの切り換え

オンライン機能を切り換え可能("**SYSTEM**"メニュー画面の **"ONLINE FUNCTION"** 項目を "SWTCH.OK") にしているとき、 ON LINEボタンを押すことでオンライン再生モードのオン/オフ の切り換えができます。

オンライン再生モードのオン/オフによって、音声出力方法が変わ ります。詳しくは、CD-9010CFまたはCD-9010の取扱説明書「各 種設定および情報表示」の章の「オンライン再生モードの設定 」を ご参照ください。

### 再生モードを設定する

本機は、以下の3種類の方法(再生モード)で、カレントデバイス のトラックを再生することができます。

### 連続再生モード(初期設定)

ホーム画面上の再生モード表示部に "CONTINUE" アイコン が点灯します。

カレントデバイスのトラック番号順に再生します。

### シングル再生モード

ホーム画面上の再生モード表示部に" **SINGLE**" アイコン が点灯します。

選択したトラックを再生し、再生が終わると停止します。

### プログラム再生モード

ホーム画面上の再生モード表示部に"PROGRAM"アイコン が点灯します。 あらかじめ設定したプログラムの順番に再生します。( → 19 ページ「プログラム再生」)

ホーム画面の再生モード表示部に現在の再生モードが表示されます。 PLAY MODEボタンを使って、再生モードを設定することができ ます。

ボタンを押すたびに以下の順に切り換わります。

 $\Box$  CONTINUEモード  $\rightarrow$  SINGLEモード  $\rightarrow$  PROGRAMモード

### **メ モ**

- 本 取 扱 説 明 書 で は、 特 に 断 ら な い か ぎ り、 再 生 モ ー ド が "**CONTINUE**"(連続再生モード)に設定されている前提で説明 を行います。
- 再生モードの設定は、電源をオフにしても保持されます。

# 希望の1曲を頭から演奏する(シングルプレー)

以下に、希望の曲を選んでから曲を確認(モニター再生)した後、 本番の再生(オンライン再生)を行う手順を説明します。なお、各 メニュー項目が初期設定のままの状態で行うものとします。

- 1. PLAY MODEボタンを使って、シングルモードを選択します。 ホーム画面の再生モード表示部に"**SINGLE**"が点灯するまで、 必要な回数だけPLAY MODEボタンを押します。
- 2. MENUボタンを押して"**MENU**"画面を表示し、"**PLAY**"メニ ュー画面の"**AUTO CUE**"項目を"**ON**"に設定します。
- 3. HOMEボタンを押して、ホーム画面にします。
- 4. TRACK 1<< />→→ ボタンを使って、再生する曲(トラック) を選択します。 選択トラックの音声が立ち上がるポイントで再生待機状態にな ります (STANDBYボタン点灯)。

### **メ モ**

再生モードが"**CONTINUE**"(連続再生モード) および "**SINGLE**" (シングル再生モード)のときは、数字ボタン(0〜9ボタン) を使ってトラックを選択することもできます。オーディオCDの 場合は2桁、データCDまたはCFカードの場合は3桁の入力を行 います(例:オーディオCDのトラック2の場合は0ボタン→ 2 ボタン)。

- 5. 再生音を確認するには、MONITORボタンを押してモニター再 生を行います(MONITORボタン点灯)。 モニター再生音の確認は、CD-9010CF / CD-9010本体に接 続したヘッドホンや外部のモニターシステムを使って行うこと ができるほかに、本機の内蔵スピーカーまたは本機のPHONES 端子に接続したヘッドホンを使って行うことができます。
- 6. 確認後、STANDBYボタンを押します。 曲が始まるポイントに戻って、再生待機状態になります (STANDBYボタン点灯)。
- 7. PLAYボタンを押して、オンライン再生を始めます。 曲が終わると自動的に再生待機状態になります。 演奏を中断するときは、STANDBYボタンを押します。

### **メ モ**

初期設定ではフェールセーフ機能がオンに設定されているため、 オンライン再生中はTIME DISPLAYボタン、PROGRAMボ タン、PITCHボタン、ONLINEボタン、SHIFT/CUEボタン、 STANDBYボタン、本機のボタン操作でのディスプレーのコン トラスト調節とインジケーターの輝度調節以外のボタンを受け 付けません。( → 13ページ「フェールセーフ機能の設定」)

### 曲の途中から演奏する

曲の途中の希望のポイントを探して、そのポイントから本番の再生 を行うには、以下の操作を行います。

- 1. サーチ (SEARCH << />→ ボタン使用)、ジョグ再生(JOG ダイヤル使用)またはモニター再生(MONITORボタン使用) などの機能を使って希望のポイントを探し、再生待機状態にし ます。( → 16ページ「曲の途中をサーチする」)
- 2. MONITORボタンを押してモニター再生を行い、ポイントを確 認します。
- 3. STANDBYボタンを押します。 手順5.で設定したポイントに戻って再生待機状態になります (STANDBYボタン点灯)。 設定ポイントを調整したいときは、手順5.に戻ります。
- 4. PLAYボタンを押して、オンライン再生を始めます。 曲が終わると自動的に再生待機状態になります。

### **メ モ**

演奏を中断するときは、STANDBYボタンを押します。

# 再生する場所を選ぶ

### トラックを選ぶ

TRACK  $\left| \bullet \right|$  / ►■ボタンを使ってトラックを選択(スキップ) できます。

### **I<■ボタン:**

トラックの経過時間が1秒以上のときに押すと、そのトラックの頭 に戻ります。経過時間が1秒未満のときに押すと、手前のトラック の頭にスキップします。

### $\blacktriangleright\blacktriangleright$   $\pi$   $\pi$   $\vartriangleright$   $\vee$  :

次のトラックの頭にスキップします。もう一度押すと、その次のト ラックの頭にスキップします。

### **メ モ**

- **"PROGRAM"** (プログラム再生モード) 時は、プログラム順に 従って前後のトラックにスキップします。
- ●トラック1の頭で $\blacktriangleleft\blacktriangleleft\vec{\pi}$ アクトラックの頭に、最 後のトラックのときに▶▶ボタンを押すと最初のトラックの頭 にスキップします。

### トラック選択後の動作

TRACK 144 / ►■ボタンを押してトラックを選択した後の本機 の動作は、TRACK 144 / トトボタンを押したときの本機の動作 状態、オートキュー機能のオン/オフ状態の設定によって異なりま す。( → CD-9010CFまたはCD-9010の取扱説明書「第4章 再生」 の「オートキュー機能」)

### オートキュー機能がオンのとき

オートキュー機能がオンのときは、"**PLAY**"メニュー画面の "**AUTO CUE LEVEL**"項目で設定した音量レベルで信号が立ち 上がる位置で再生待機状態になります。

### オートキュー機能がオフのとき

トラックの先頭位置で再生待機状態になります。

### トラック番号指定

停止中、再生待機中またはモニター再生中に、再生モードが "**CONTINUE**"(連続再生モード) および"**SINGLE**"(シングル再 生モード) のとき、数字ボタン (0~9ボタン) を使ってトラック 番号を指定することができます。

オーディオCDの場合は2桁、データCDまたはCFカードの場合は3 桁の入力を行います(例:オーディオCDのトラック2の場合は0ボ タン→ 2ボタン)。

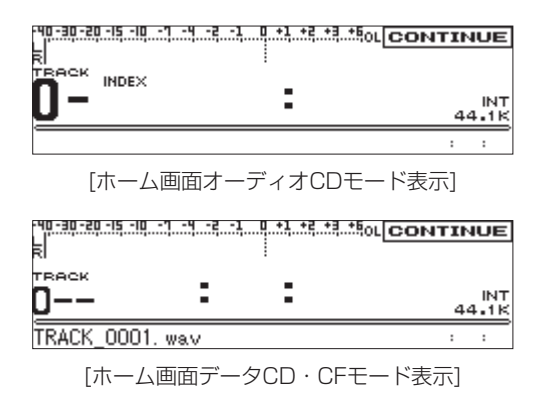

### **メ モ**

- ディスクに存在しないトラック番号を入力すると、自動的に最 終トラックが選択されます。
- · 入力したトラック番号をCLEARボタンを押して、取り消すこと ができます。
- トラック番号が全て消えた状態からCLEARボタンを押すと、 ホーム画面に戻ります。

### インデックスを選ぶ

再生待機中またはモニター再生中にSHIFT/CUEボタンを押しなが らTIME SETボタンを押して、ディスプレー表示をインデックス入 力表示にし、数字ボタン (0~9ボタン) を使ってインデックスを 選択(スキップ)します。

インデックスは、2桁で指定します。たとえばインデックス3を指 定するには、0ボタン→3ボタンと押します。

インデックス選択後の動作モードは、トラック選択の場合に準じま す。オートキュー機能も働きます(インデックスの音声立ち上がり ポイントで待機)。

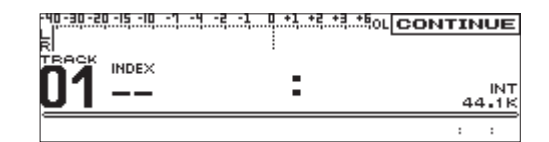

### **メ モ**

- トラックに存在しないインデックス番号を入力すると、自動的 に最終インデックスが選択されます。
- 入力したインデックス番号をCLEARボタンを押して、取り消す ことができます。
- · インデックス番号が全て消えた状態からCLEARボタンを押す と、ホーム画面に戻ります。

### 曲の途中をサーチする

停止中、再生待機中またはモニター再生中に、SEARCH << **►►ボタン、JOGダイヤルを使って曲の途中をサーチすることが** できます。また、指定したトラック番号/経過時間にロケートする こともできます。

### SEARCH << />→ ボタンを使う

停止中、再生待機中またはモニター再生中にSEARCH << /> ,ボタンを押し続けると、キューサーチができます。 SEARCH ▶▶ボタン (SEARCH ← ボタン) を押してキューサー チ中にSEARCH << ボタン (SEARCH ▶▶ボタン) を押すと、サ ーチ速度が速くなります。

### JOGダイヤルを使う

停止中、再生待機中またはモニター再生中にJOGボタンを押して ジョグモード(JOGインジケーター点灯)にし、JOGダイヤルを 使って1フレーム単位のサーチができます。

### タイムサーチ機能

タイムサーチ機能を使うと、再生待機中またはモニター再生中のト ラック内の(頭からの)時間を指定してロケートすることができます。

1. TIME SETボタンを押して、ディスプレー表示をタイムサーチ モードにします。

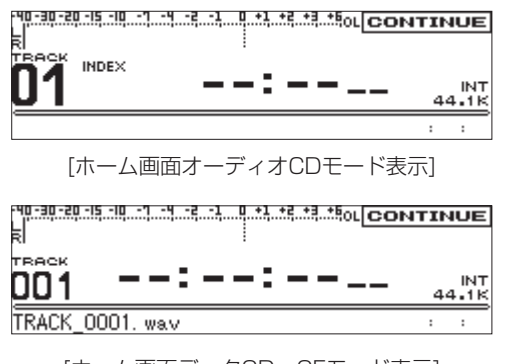

[ホーム画面データCD・CFモード表示]

2. 再生待機中またはモニター再生中に数字ボタン (0~9ボタン) を使って、オーディオCDの場合は、分、秒、フレーム、データ CDまたはCFカードの場合は、時、分、秒、フレームをそれぞ れ2桁で入力します(時/分/秒/フレームは、トラックの先 頭からの経過時間です)。

指定したポイントにロケートし、指定時と同じ動作状態(再生 待機状態またはモニター再生状態)になります。

### **メ モ**

- i "**PROGRAM**"(プログラム再生モード)では、タイムサーチが できません。
- 入力した時間をCLEARボタンを押して、取り消すことができま す。
- 入力した時間が全て消えた状態からCLEARボタンを押すと、 ホーム画面に戻ります。

### リピート再生

カレントデバイスの全トラックを繰り返し再生したり、トラック内 の任意の区間を繰り返し再生(A-Bリピート再生)することができ ます。

### 通常のリピート再生

通常のリピート再生の操作は、接続するCD-9010CF / CD-9010本体と同じです。操作の詳細については、CD-9010CFま たはCD-9010の取扱説明書「第4章 再生」の「通常のリピート再 生」をご参照ください。

### A-Bリピート再生

トラック内の任意の区間(A-B)を指定して、繰り返し再生するこ とができます。以下の手順でA-Bリピート再生を行います。

1. 再生待機中または再生中に、リピート再生区間の始点(A)に したい位置で、SHIFT/CUEボタンを押しながら数字ボタンの 0ボタンを押します。

ホーム画面に"**--Repeat--**"と"**A-**"をポップアップ表示します。

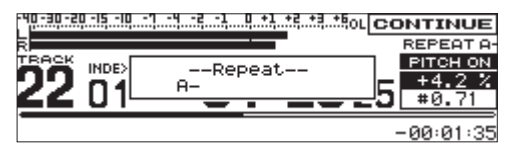

2. リピート再生区間の終点(B)にしたい位置で、再度SHIFT/ CUEボタンを押しながら数字ボタンの0ボタンを押します。 ホーム画面に"**--Repeat--**"と"**A-B**"をポップアップ表示します。

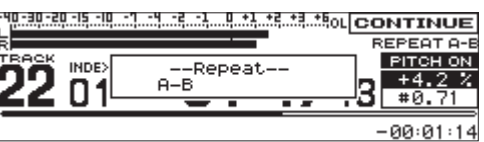

これで設定した区間(A-B)が確定し、A-Bリピート再生が始ま ります。

### **メ モ**

- 再生中にSHIFT/CUEボタンを押しながら数字ボタンの0ボタ ンを押すと、"**--Repeat--**"と"**A-B OFF**"をポップアップ表示し、 A-Bリピート再生が解除され、終点(B)を指定した位置を超え ても再生が続きます。
- i トラックをまたいでのA-Bリピート再生はできません。

# ピッチコントロール再生

本機では、ピッチ(音の高さと再生の速さ)を変化させて再生でき ます (ピッチコントロール再生)。

ピッチコントロール再生を行うには、以下の手順で行います。

### ピッチコントロール再生をオン/オフする

### **メ モ**

再生中にピッチコントロール機能のオン/オフを切り換えると、 再生音が瞬間的に途切れることがあります。

### 本機のボタン操作の場合

ホーム画面表示中にSHIFT/CUEボタンを押しながらPITCHボタ ンを押して、ピッチコントロール機能がオンにします。

ホーム画面に"**PITCH ON**"および"**0.0% 0.00**"(ピッチコントロー ル値)が表示されます。

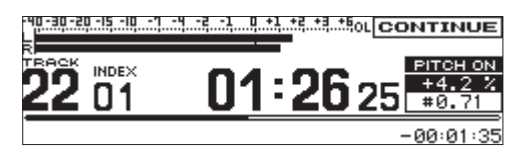

この表示状態からPITCHボタンのみを押すと、マスタークロック 表示に戻ります。再度PITCHボタンを押すと、"**0.0% 0.00**"(ピッ チコントロール値)を表示します。

オンにするとPITCHボタン下側のON/OFFインジケーターが、点 灯します。

### メニュー操作の場合

本機の"**MENU**"画面からの操作は、接続するCD-9010CF / CD-9010本体と同じです。操作の詳細については、CD-9010CFまた はCD-9010の取扱説明書「第4章 再生」の「ピッチコントロール 再生のオン/オフする 」をご参照ください。

### ピッチコントロール値を設定する

### **メ モ**

ピッチコントロール機能をオフにしても、設定したピッチコン トロール値は保持されますので、再度ピッチコントロール機能 をオンにすると有効になります。

### 本機のボタン操作の場合

ホーム画面表示中にPITCHボタンを押して、"**0.0% 0.00**"(ピッチ コントロール値)を表示します。 DATAダイヤルを回して、ピッチコントロール値を設定します。 再度PITCHボタンを押すと、マスタークロック表示に戻ります。

### メニュー操作の場合

本機の"**MENU**"画面からの操作は、接続するCD-9010CF / CD-9010本体と同じです。操作の詳細については、CD-9010CFまた はCD-9010の取扱説明書「第4章 再生」の「ピッチコントロール 値を設定する 」をご参照ください。

# フェーダースタート機能

FADER STARTボタンを押すことで、フェーダースタート機能を オン/オフすることができます。フェーダースタート機能をオンに すると、フェーダーで音量を∞にしたときに再生待機状態にするこ とができます(フェーダーストップ)。

再生待機中にフェーダーをあげると再生が始まります(フェーダー スタート)。

- 1. FADER STARTボタンを押して、フェーダースタート機能をオ ンにします(オンのときは、FADER STARTボタンが点灯しま す)。
- 2. 再生待機中にフェーダーをあげる(∞から10dBの方向へ動か す)と再生を開始します。
- 3. 再生中に、フェーダーを∞にすると再生待機状態となります。

### **メ モ**

- **•** フェーダースタートを使うには、CD-9010CF / CD-9010 本体の"**REMOTE**"メニュー画面の"**FADER MODE**"項目が "**ENABLE**"に設定されている必要があります。
- **•** フェーダースタートを使うには、CD-9010CF / CD-9010本 体の"**REMOTE**"メニュー画面の"**FADER START MODE**"項 目が"**ENABLE**"に設定されている必要があります。
- i フェーダーストップを使うには、CD-9010CF / CD-9010本 体の"**REMOTE**"メニュー画面の"**FADER STOP MODE**"項 目が"**ENABLE**"に設定されている必要があります。
- i CD-9010CF / CD-9010本体の"**REMOTE**"メニュー画面の "**FADER START MODE**" 項目および"**FADER STOP MODE**" 項目の両方を"**DISABLE**"に設定したときには、本機のフェー ダースタート機能が自動でオフに設定され、FADER STARTボ タンが消灯します。また、FADER STARTボタンを押しても、 ディスプレーに警告のポップアップメッセージが表示され、オン にすることはできません。

# プログラム再生

あらかじめプログラムを設定することにより、希望のトラックを希 望の順に再生することができます。最大99トラックまでプログラ ムすることができます。

### プログラムを追加する

### 本機のボタン操作の場合

停止中、再生待機中およびモニター再生中にPROGRAMボタンを 押すと、"**PROGRAM SET**"とそのとき追加したプログラム番号を ポップアップ表示し、PROGRAMボタンを押したトラックとトラ ックの再生ポイントを追加します。

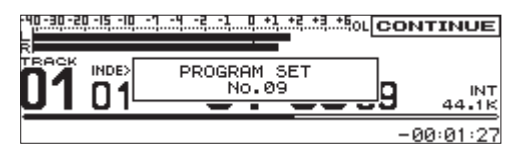

### **メ モ**

プログラムトラックを99トラック登録し、100トラック目を 追加しようとした場合は、"**PROGRAM SET**"と"**FULL**"をポ ップアップ表示します。

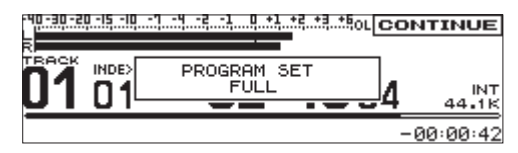

### メニュー操作の場合

本機の"**MENU**"画面からの操作は、接続するCD-9010CF / CD-9010本体と同じです。操作の詳細については、CD-9010CF またはCD-9010の取扱説明書「第5章 プログラム再生とキュー再 生」の「プログラムを追加する」をご参照ください。

### プログラムを削除する

### 本機のボタン操作の場合

CLEARボタンを押しながらPROGRAMボ タ ン を 押 す と、 "**PROGRAM CLEAR**"とそのとき削除したプログラム番号をポッ プアップ表示し、最終のプログラムを削除します。

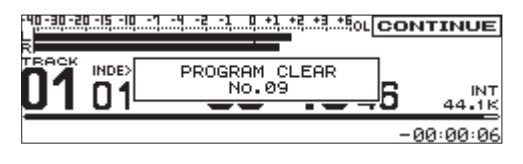

### **メ モ**

削除するプログラムがない場合は、"**PROGRAM CLEAR**"と "**EMPTY**"をポップアップ表示します。

### メニュー操作の場合

本機の"**MENU**"画面からの操作は、接続するCD-9010CF / CD-9010本体と同じです。操作の詳細については、CD-9010CF またはCD-9010の取扱説明書「第5章 プログラム再生とキュー再 生」の「プログラムを削除する」をご参照ください。

### その他のプログラム再生機能について

その他のプログラム再生機能についての操作は、接続するCD-9010CF / CD-9010本体と同じです。操作の詳細については、 CD-9010CFまたはCD-9010の取扱説明書「第5章 プログラム 再生とキュー再生」の「プログラム再生」をご参照ください。

# キューポイント再生

あらかじめキューポイントを設定しておくことで、ポイントロケー ト、キューポイントからの再生などが可能です。 CDはディスク1枚あたり9箇所、最大ディスク500枚分のキュー

ポイントをメモリー可能です。CFカードは、1枚あたり9箇所のキ ューポイントをカード自身にメモリー可能です。

### キューポイントを追加する

### 本機のボタン操作の場合

停止中、再生待機中およびモニター再生中にCUE SETボタンを押 すと、キューポイントをキューリストに追加します。

このとき、"**-CUE SET-**"とそのとき追加したキューポイント番号 をポップアップ表示します。

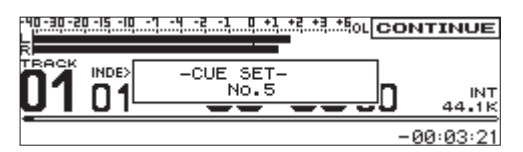

キューリストにキューポイントを追加するごとに、数字ボタン(1~ 9ボタン)上のインジケーターが点灯します。 CUE SETボタンを押しながら数字ボタン(1~9ボタン)を押すと、 その場所にキューポイントが登録されます。

### **メ モ**

キューリストに9箇所のキューポイントを登録した状態で、 CUE SETボタンを押すと、"**-CUE SET-**"と"**FULL**"をポッ プアップ表示します。

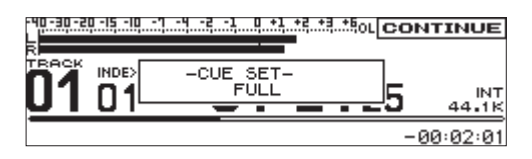

### メニュー操作の場合

本機の"**MENU**"画面からの操作は、接続するCD-9010CF / CD-9010本体と同じです。操作の詳細については、CD-9010CF またはCD-9010の取扱説明書「第5章 プログラム再生とキュー再 生」の「キューポイントを追加する」をご参照ください。

### キューポイントから再生する

SHIFT/CUEボタンを押しながらインジケーターの点灯している数 字ボタン(1〜9ボタン)を押すと、押した数字ボタンに登録され ているキューポイントに移動し、再生待機状態になります。

### キューポイントを削除する

CLEARボタンを押しながらキューポイントの登録された数字ボタ ン(1〜9ボタン)を押すと、登録されたキューポイントが削除さ れます。

### トラックの終わりの部分を確認する

END CHECK機能をオンしておくと、トラックの終わりの部分を 確認することができます。トラックの終わり方を確認したいときに 便利です。

### 確認時間を設定する

トラックの終了時間からの確認時間を設定します。

- 1. MENUボタンを押して、"**MENU**"画面を表示します。
- 2."**PLAY**"メニュー画面を表示します。
- 3."**END CHECK**"項目を選択(反転表示)します。

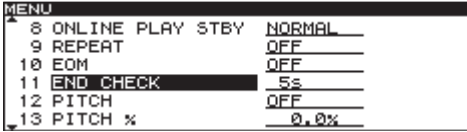

- 4. DATAダイヤルを押してカーソルが右側に移動し、設定項目を 選択(反転表示)状態にします。
- 5. DATAダイヤルを回して、トラックの終わりの部分を確認する 時間を設定します。

選択肢:"**5**"(初期値)〜"**35**"(秒、5秒単位)

6. 設定が終了したら、HOMEボタンを押してホーム画面に戻ります。

**メ モ**

END CHECK機能の設定は、電源をオフにしても保持されます。

### 実際の使用方法

SHIFT/CUEボタンを押しながらTRACK ▶▶ [END CHK] ボタ ンを押すと、現在選択しているトラックの終了時間から、上記で設 定した確認時間分さかのぼった位置にロケートし、モニター再生が 始まります。

再生終了後は、ラストキューポイント(最後に再生を開始した位置) そのトラックの先頭に戻り再生待機状態になります。

# 第5章 仕様

# 出力定格

### アナログオーディオ出力定格

スピーカー(モノラル)

### 最大出力:1W PHONES端子

コネクター :6.3mm(1/4″)ステレオ標準ジャック 最大出力 :45mW+45mW 以上 (THD+N 0.1%以下、32Ω負荷)

### 別売アクセサリー

アームレスト(TASCAM AK-A9010)

### 寸法図

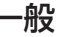

### 電源電圧

DC12V (CD-9010CF / CD-9010本体から供給)

### 消費電力

3W以下

### 外形寸法

220 x 77.2x 227.6 mm(幅 x 高さ x 奥行き)

### 質量

2.4kg

### 動作温度

 $5 \sim 35$ ℃

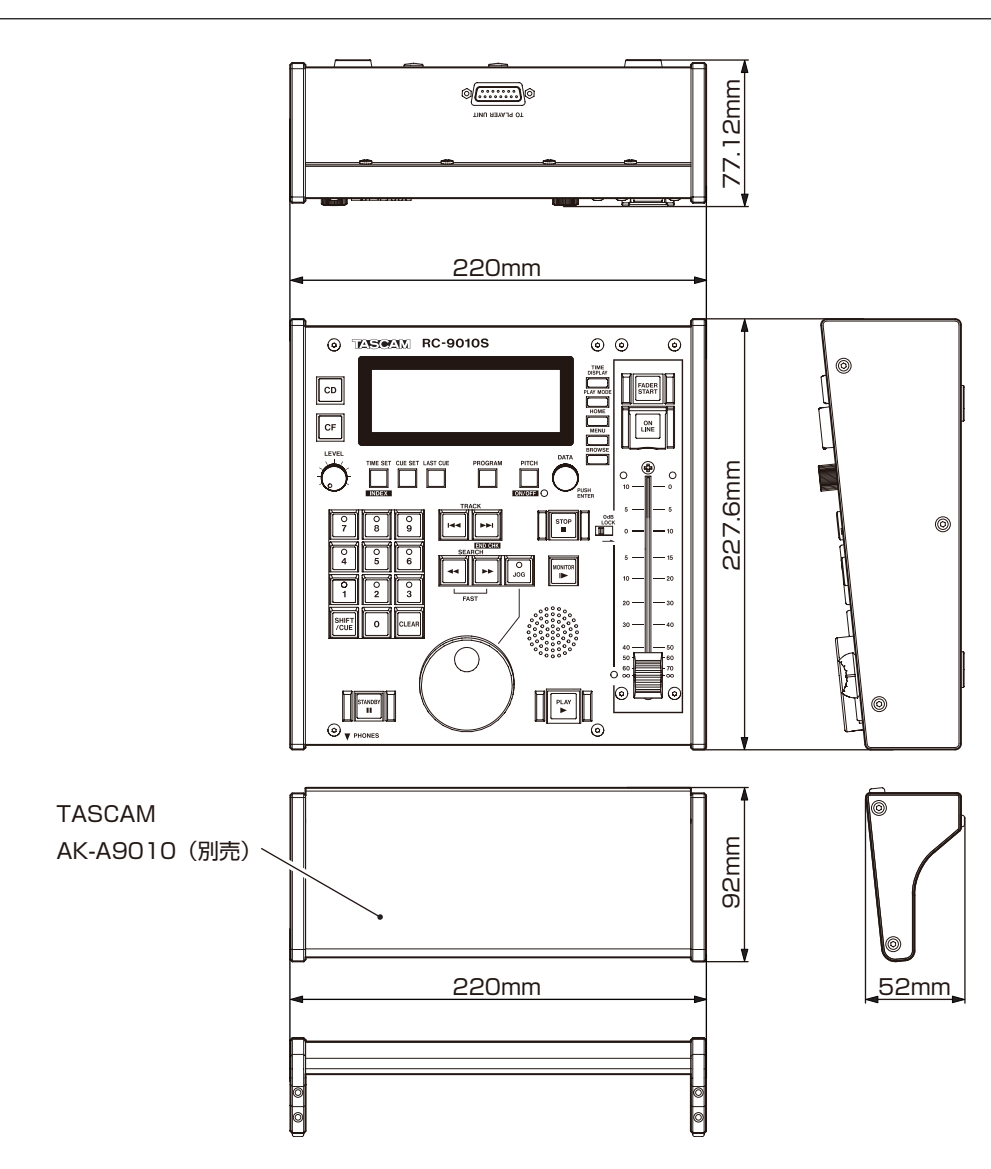

\* 取扱説明書のイラストが一部製品と異なる場合があります。

\* 製品の改善により、仕様および外観が予告なく変更することが あります。

*22 TASCAM RC-9010S*

# Memo

# この製品の取り扱いなどに関するお問い合わせは

タスカム カスタマーサポートまでご連絡ください。お問い合わせ受付時間は、土・日・祝日・ 弊社休業日を除く10:00〜12:00 / 13:00〜17:00です。

タスカム カスタマーサポート 〒 206-8530 東京都多摩市落合 1-47

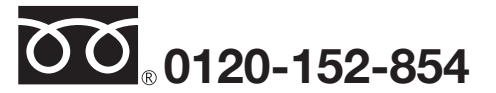

携帯電話・PHS・IP電話などからはフリーダイヤルをご利用いただけませんので、通常の電 話番号(下記)にお掛けください。

電話:042-356-9137 / FAX:042-356-9185

### 故障・修理や保守についてのお問い合わせは

修理センターまでご連絡ください。 お問い合わせ受付時間は、土・日・祝日・弊社休業日を除く9:30〜17:00です。

ティアック修理センター 〒 358-0026 埼玉県入間市小谷田 858

■■ ■ 一般電話・公衆電話からは市内通話料金でご利用いただけます。

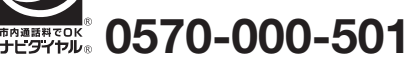

ナビダイヤルは全国どこからお掛けになっても市内通話料金でご利用いただけます。 PHS·IP電話などからはナビダイヤルをご利用いただけませんので、通常の電話番号(下記) にお掛けください。 新電電各社をご利用の場合は、「0570」がナビダイヤルとして正しく認識されず、「現在、

この電話番号は使われておりません」などのメッセージが流れることがあります。 このような場合は、ご契約の新電電各社へお問い合わせいただくか、通常の電話番号(下記) にお掛けください。

### 電話:04-2901-1033 / FAX:04-2901-1036

■ 住所や電話番号は、予告なく変更する場合があります。あらかじめご了承ください。

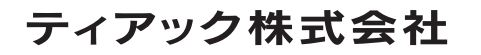

〒 206-8530 東京都多摩市落合 1-47 http://tascam.jp/